# **Statistics Import Export Issues**

- [Update 2017-02-08](#page-0-0)
- [Data Corruption Issue \(DSpace 6\)](#page-0-1)
- $\bullet$ [Shard Testing Issues](#page-0-2)
- [Statistics Import/Export Tool Issues](#page-1-0)
- [Manual Repair of Corrupted Export Files](#page-2-0)
- [Testing Solr](#page-2-1)
	- <sup>o</sup> [Testing CSV Export](#page-2-2)
	- <sup>o</sup> [Testing CSV Import](#page-3-0)
	- [Creating a Shard in the Admin Console](#page-4-0)

There are a number of issues with the Statistics Sharding process in DSpace.

### <span id="page-0-0"></span>**Update 2017-02-08**

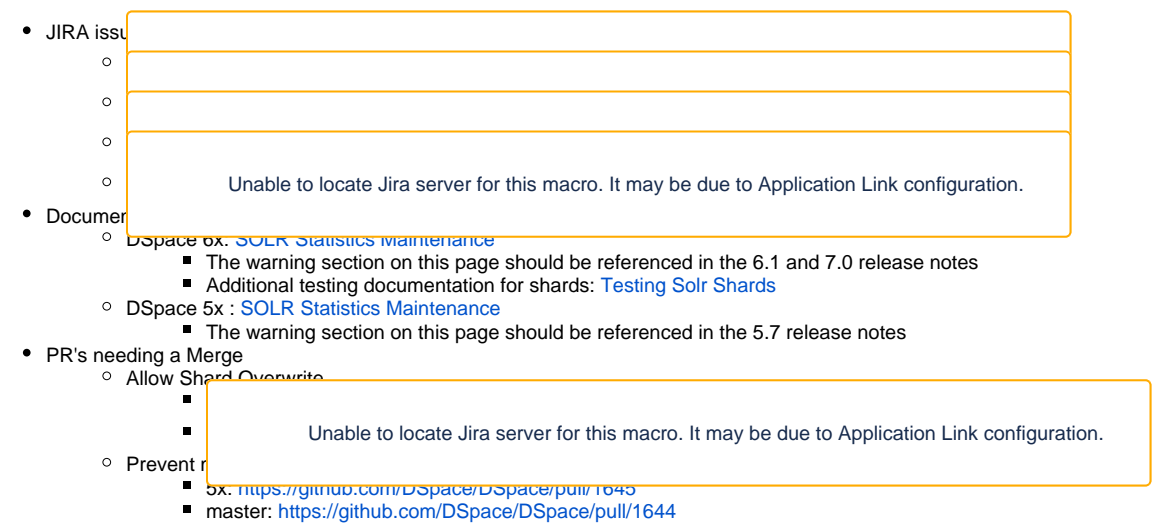

# <span id="page-0-1"></span>**Data Corruption Issue (DSpace 6)**

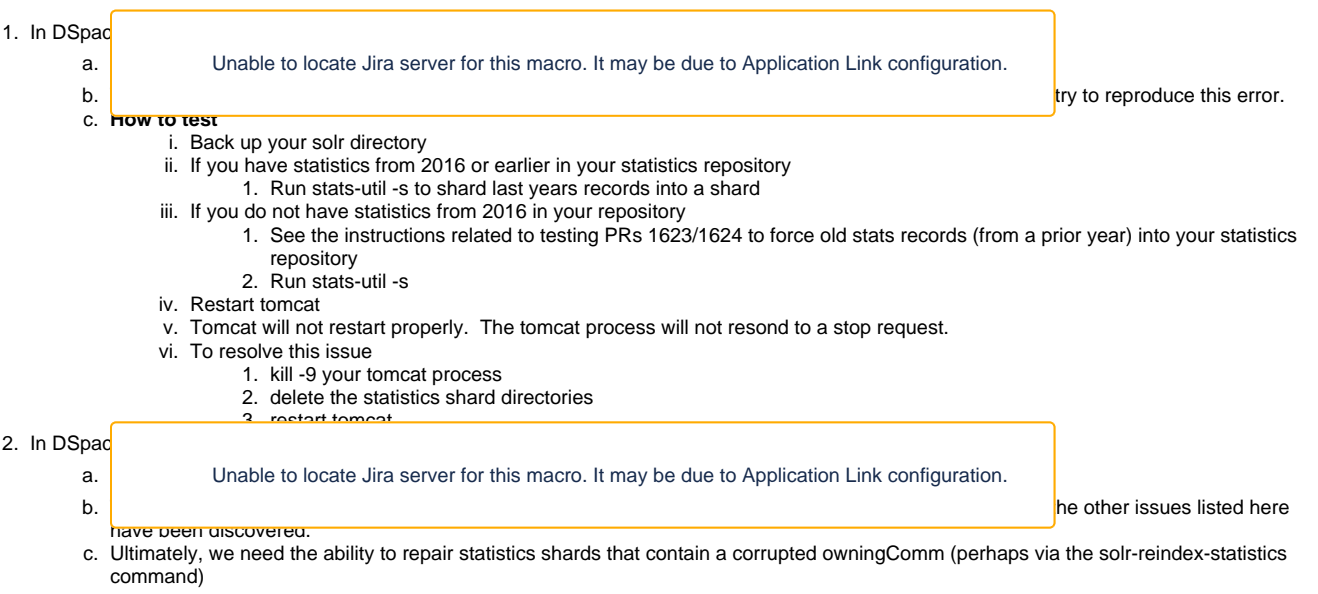

While attempting to resolve this issue, a number of long standing challenges with the sharding process have become evident.

# <span id="page-0-2"></span>**Shard Testing Issues**

- 1. The shard process requires statistics records from a prior calendar year to be present.
	- a. Proposal: Ensure that the statistics import/export tools allow for the creation of records from a prior year.
		- i. See "Statistics Import/Export Tool Issues"

#### 2. Once the shard pr<del>ocesse has been run for records from a calendar year, the process cannot be re-run.</del>

a. Proposal i. Proposal<mark>:</mark> Allow the shareding process to append records into an existing shared (rather than failing) shared (rather than failing) shared (rather than failing) shared (rather than failing) shared (rather than failing) sh

ii.

Unable to locate Jira server for this macro. It may be due to Application Link configuration.

#### 1. Tun stats-util -s to create shards **How to test**

- 2. import old records (from a prior year where a shard already exists) into the statistics repository
- 3. run stats-util -s again
	- a. Without this PR, the action should fail because the shard exists
		- b. With this PR the action should succeed

#### b. Pull Requests

- i. DSpace 5x PR:<https://github.com/DSpace/DSpace/pull/1625>
- ii. DSpace 6x PR:<https://github.com/DSpace/DSpace/pull/1633>
- iii. DSpace master PR:<https://github.com/DSpace/DSpace/pull/1634>

#### <span id="page-1-0"></span>**Statistics Import/Export Tool Issues**

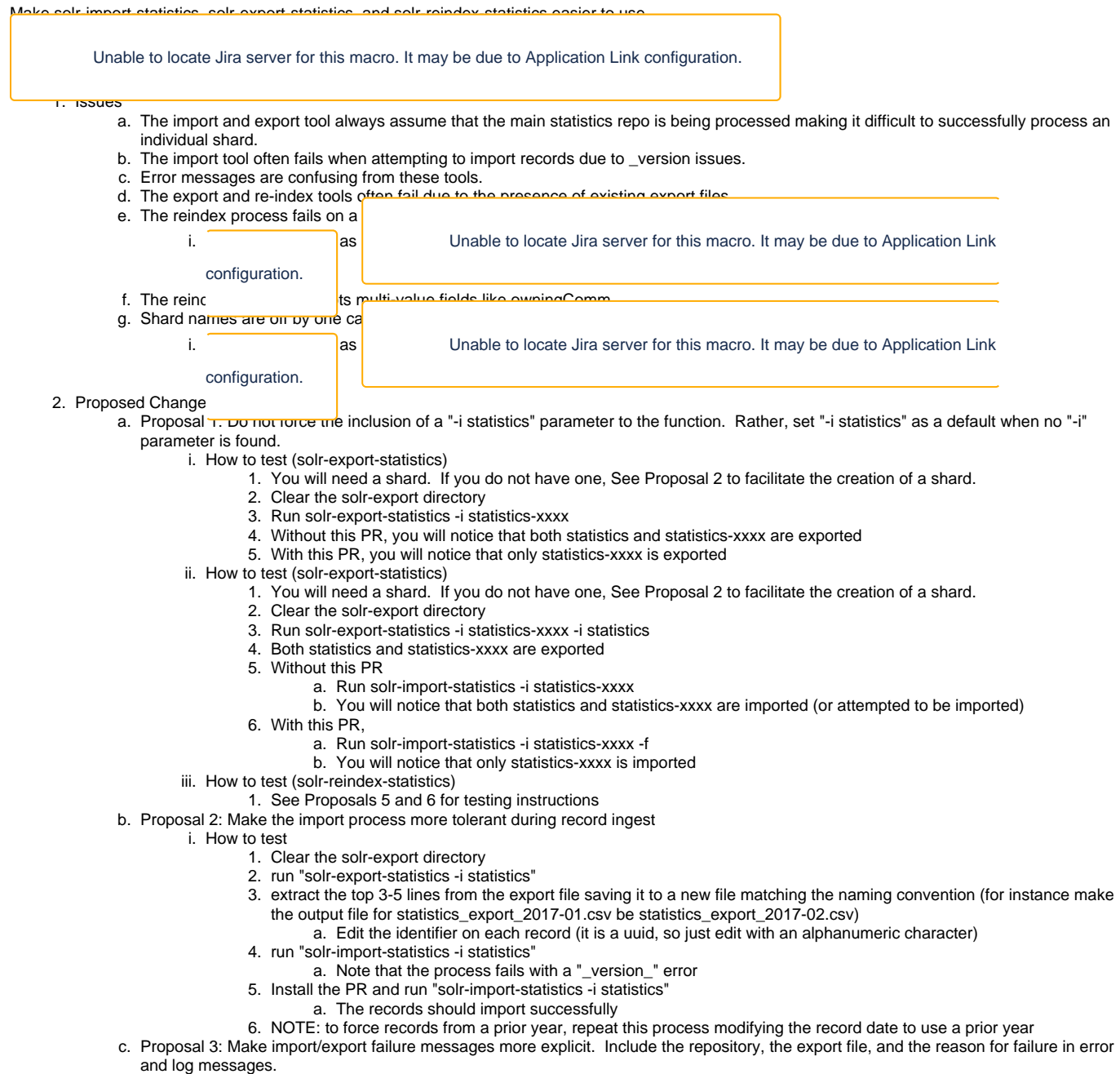

- i. How to test
	- 1. Clear the solr-export directory
	- 2. run "solr-export-statistics -i statistics"
	- 3. run "solr-export-statistics -i statistics"
- a. The second time this command is run, you will see an error message warning
- b. Without the PR, the error message will be unclear
- c. With this PR, the error message will clearly indicate that the export file cannot be overwritten
- d. Proposal 4: Add a command line option allowing export files to be overwritten on export.
	- i. How to test
		- 1. Clear the solr-export directory
		- 2. run "solr-export-statistics -i statistics"
		- 3. run "solr-export-statistics -i statistics"
			- a. The process will fail
		- 4. run "solr-export-statistics -i statistics -f"
			- a. The export file will be overwritten
- e. Proposal 5: Add a command line option allowing export files to be overwritten on re-index
- i. How to test
	- 1. Clear the solr-export directory
	- 2. run "solr-reindex-statistics -i statistics"
	- 3. run "solr-reindex-statistics -i statistics"
		- a. The process will fail due to the existence of an export file
	- 4. run "solr-reindex-statistics -i statistics -f"
		- a. The export file will be overwritten
- f. Proposal 6: Set the correct "instanceDir" for statistics shards (since the config files reside in the "statistics" directory) i. How to test
	- 1. Clear the solr-export directory
	- 2. run "solr-reindex-statistics -i statistics-xxxx"
- g. Proposal 7: Correctly re-index multi-value fields such as owningComm
- i. How to test
	- 1. View an item with multiple owning communities in DSpace
	- 2. Find the item view record in the Solr Admin console
	- 3. Notice that owningComm is an array
	- 4. run "solr-reindex-statistics -i statistics"
	- 5. Find the item view record in the Solr Admin console
	- 6. owningComm should still be an array with multiple values
		- a. Without the fix, owningComm is a string separated by commas
- h. Proposal 8: Repair multi-value fields in a shard that were corrupted by prior sharding or prior reindex operations
	- i. How to test
		- 1. In the Solr Admin Console, look for owningComm fields containing either "," or "\"
		- a. Note the id's or other identifying information for the records
			- 2. run "solr-reindex-statistics -i statistics-xxxx"
			- 3. Find the records again in the Solr Admin Console
			- 4. If problems exist, run
				- a. solr-export-statistics -i statistics-xxxx -f
					- b. for file in \*; do sed -E -e "s/[\\]+,/,/g" -i \$file; done
					- c. solr-import-statistics -i statistics-xxxx
			- 5. The owningComm fields should be an array
- i. Proposal 9: Consistently use UTC from statistics records to determine shard name
	- i. How to test
		- 1. If not in UTC, create a statistic record for a shard that does not exist
		- 2. run shard process without the PR
			- a. Note the shard name is off by one year
			- b. Test results may vary based on your time zone relative to UTC
		- 3. Repeat the process with the PR in place
			- a. Note that the shard name matches the year of the records
- 3. Pull Requests
	- a. DSpace 5x PR:<https://github.com/DSpace/DSpace/pull/1623/files>
	- b. DSpace 6x PR:<https://github.com/DSpace/DSpace/pull/1624/files>
	- c. DSpace master PR:<https://github.com/DSpace/DSpace/pull/1635>

#### <span id="page-2-0"></span>Manual Repair of Corrupted Export Files

- Use solr-export-statistics to export a repo
- Run the following to repair records

for file in \*; do sed -E -e "s/[\\]+,/,/g" -i \$file; done

Run solr-import-statistics to import the fixed records

#### <span id="page-2-1"></span>Testing Solr

#### <span id="page-2-2"></span>**Testing CSV Export**

The SOLR Admin Console provides a mechanism to test the CSV Export Process and Parameters

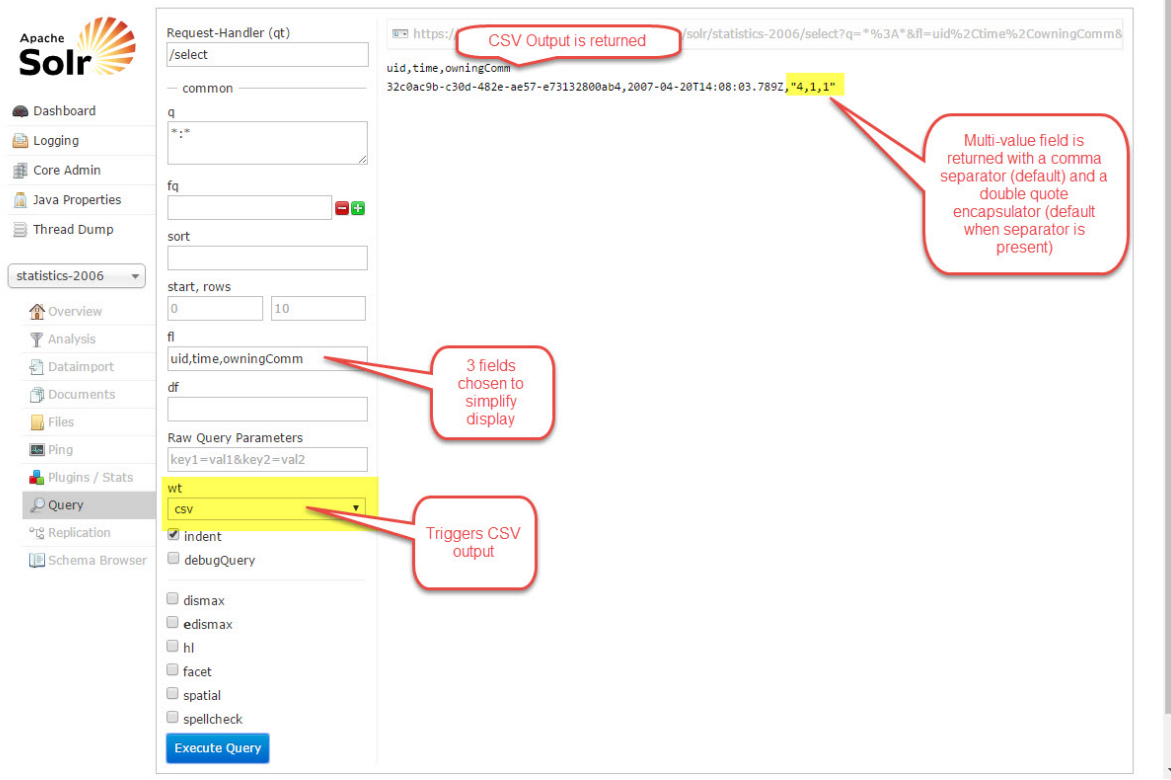

 $\hat{=}$ 

### <span id="page-3-0"></span>**Testing CSV Import**

The SOLR Admin Console provides a mechanism to access the CSV Upload process. Unfortunately, it does not all parameters to be provided.

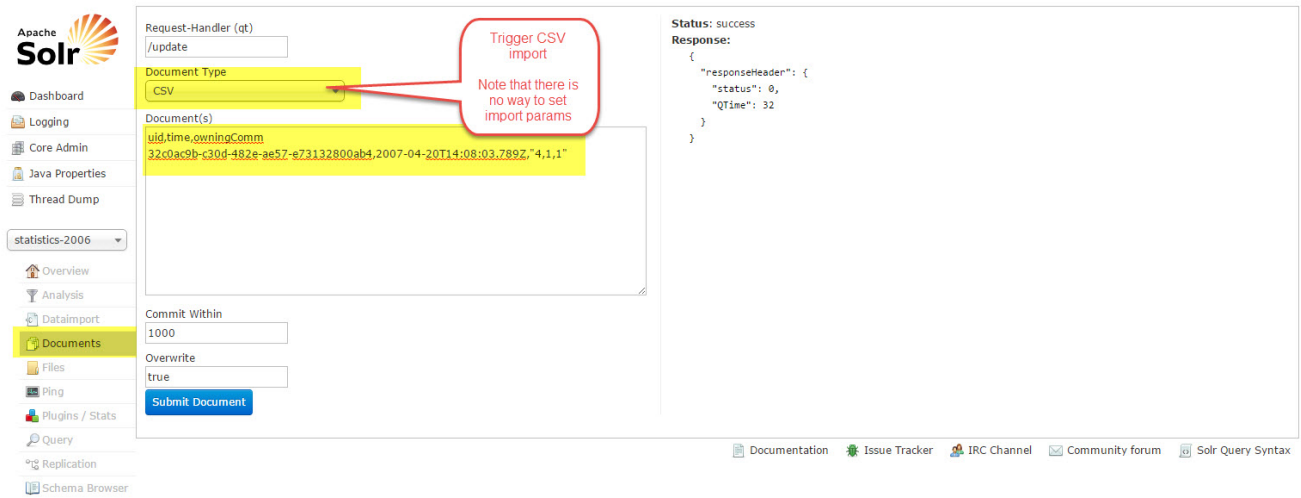

Note that the multi-value field is corrupted if you import by this manner.

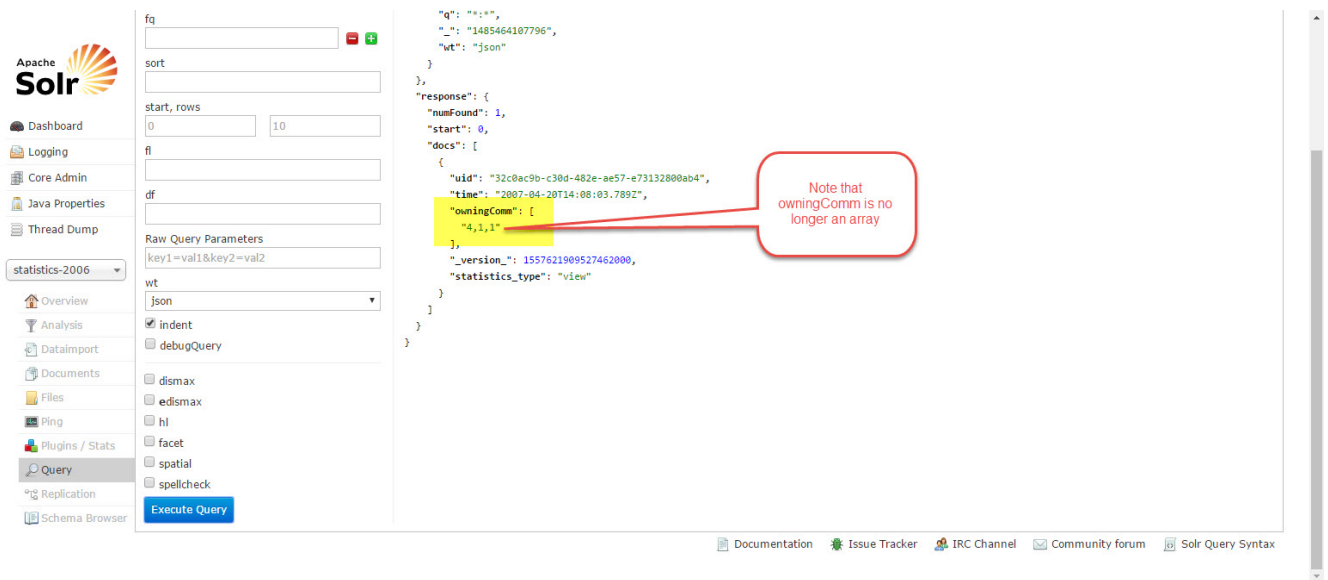

#### It is possible to csv import parameters using curl.

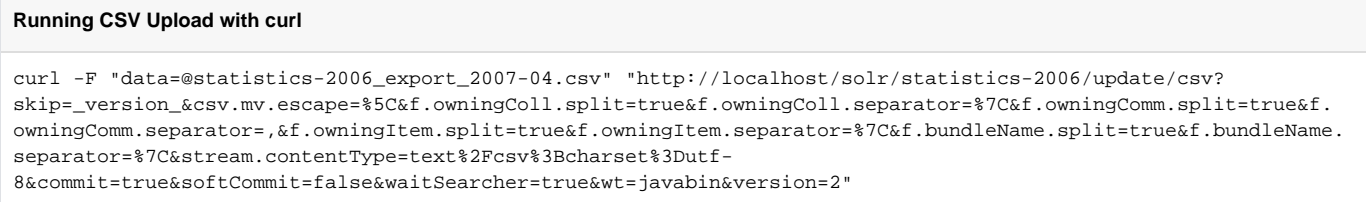

### <span id="page-4-0"></span>**Creating a Shard in the Admin Console**

While this is probably not necessary, it is possible to create an empty shard in the Solr Admin console.

Note that existing shards use the statistics directory as an "instance" directory.

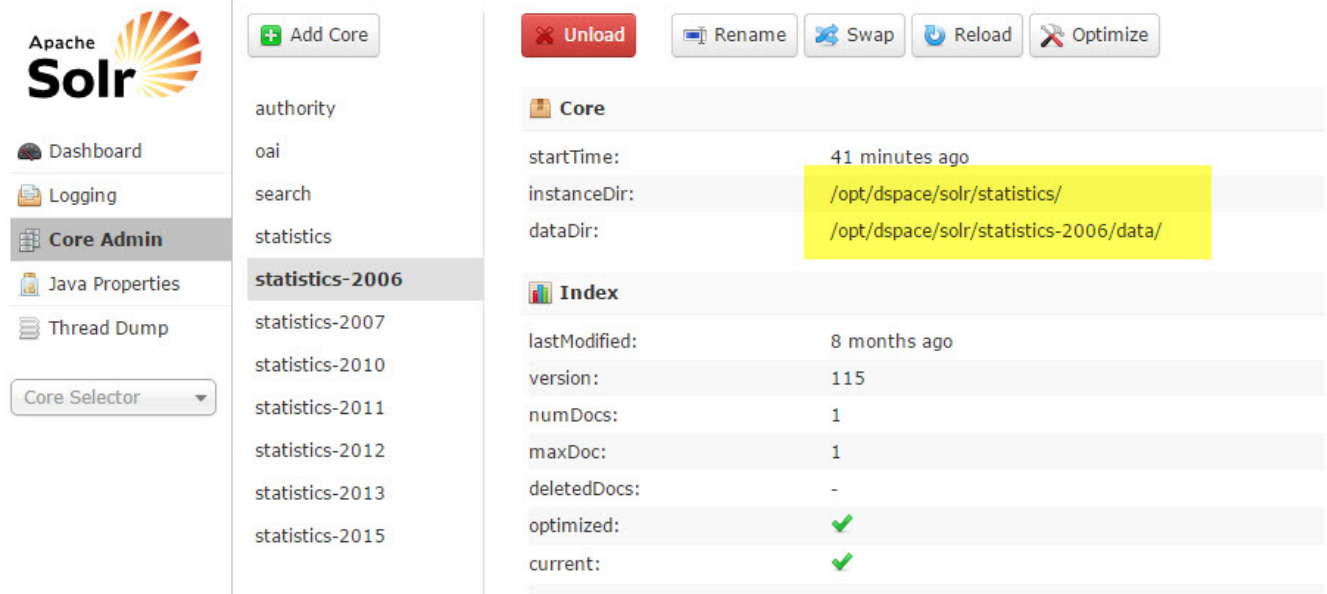

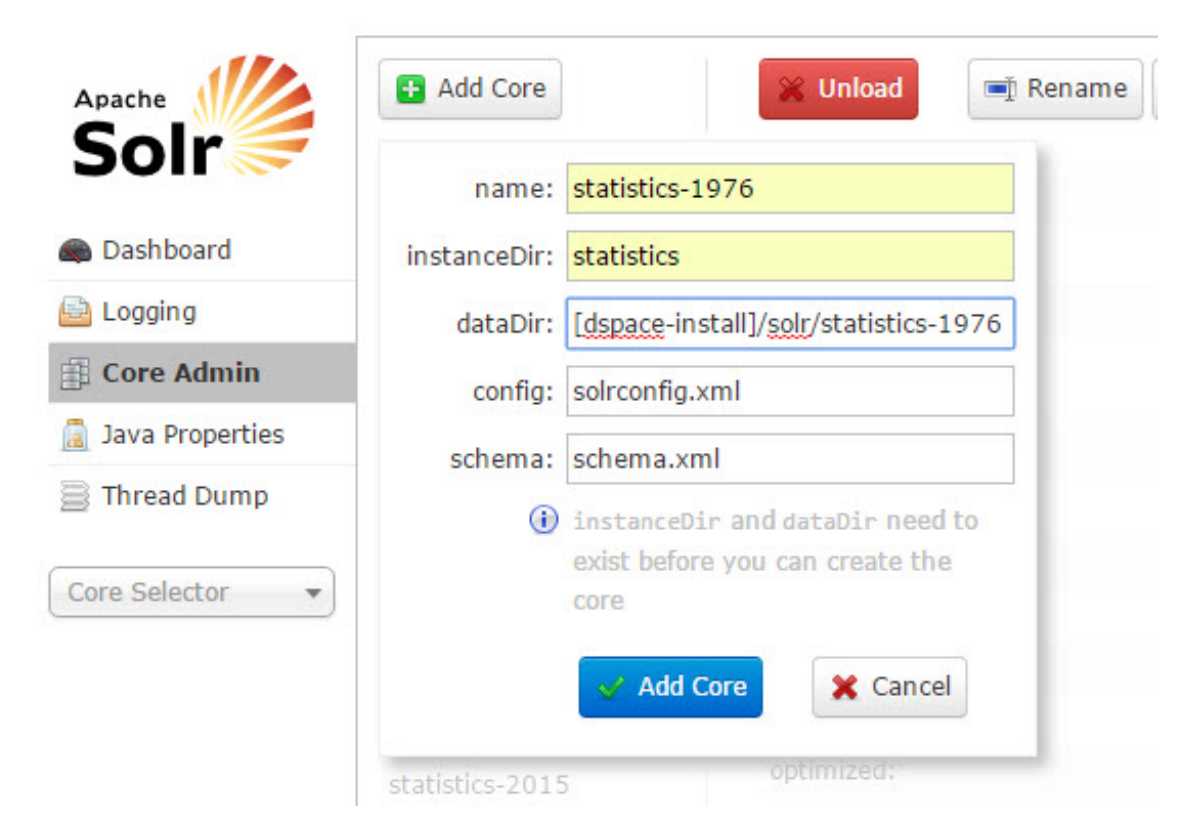

The new shard can be queried like the other ones

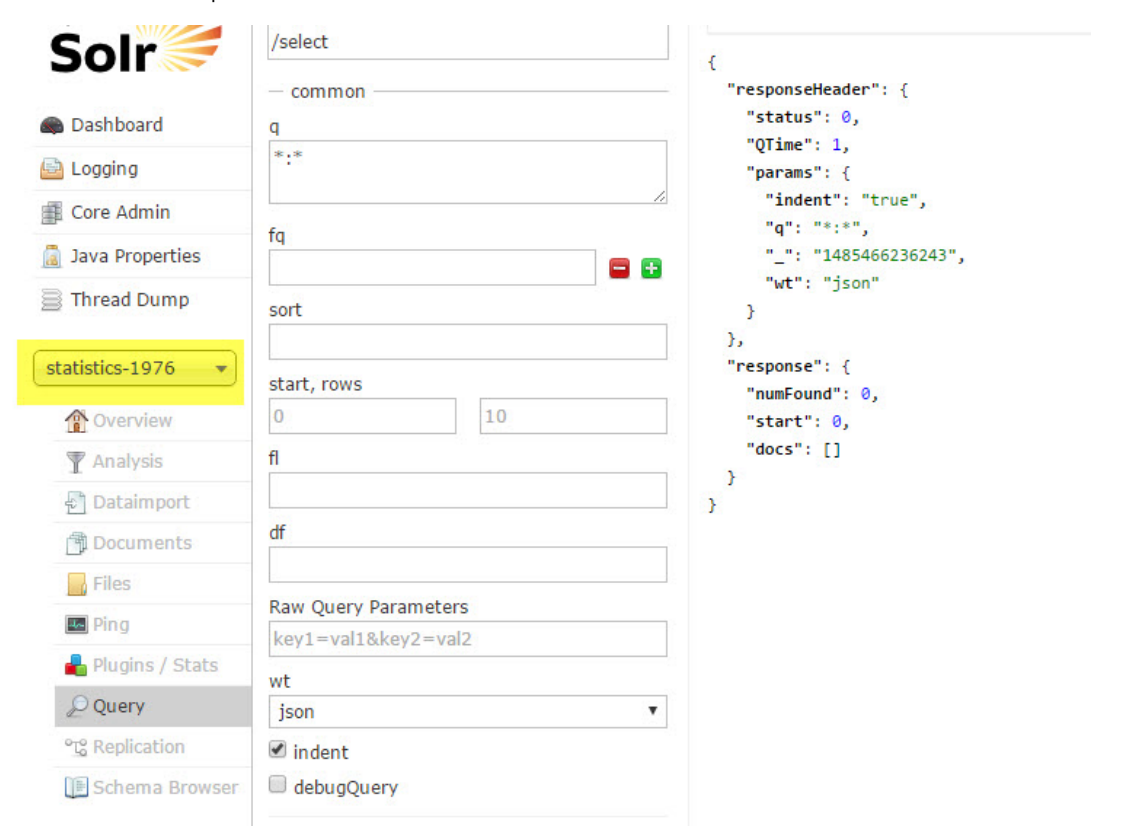